# <span id="page-0-0"></span>**Realizar projeções do Contas a Pagar**

## **Pré-requisito**

Não há.

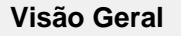

Este processo detalha os procedimentos para realização das projeções de pagamentos do Contas a Pagar.

## **Fluxo do Processo**

#### **Para uma única projeção**

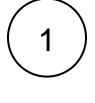

2

Cadastrar a projeção no programa [Cadastro de Projeção \(CCFFB055\).](#page-0-0)

Se a empresa possui fluxo de caixa, é gerado valor no programa [Painel de Análise do Fluxo de Caixa \(CCFCC100\).](#page-0-0)

Se a empresa não possui controle do fluxo de caixa, a projeção permanece no Contas a Pagar. Neste caso, poderá ser eliminada ou excluída no programa [Eliminar Projeção \(CCFFB058\),](#page-0-0) ou haverá lançamento no programa [Lançamento de Documento a Pagar](#page-0-0)  [\(CCFFB009\).](#page-0-0)

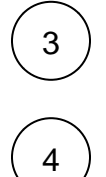

Se houver emissão de nota fiscal, deverá haver lançamento via portal fiscal nos programas [Nota Fiscal Pendente \(CCESN100\)](https://centraldeajuda.consistem.com.br/pages/viewpage.action?pageId=330730750) ou Nota [Fiscal de Entrada \(CCESN110\)](https://centraldeajuda.consistem.com.br/pages/viewpage.action?pageId=330730753).

Utilizar o programa [Geração de Projeção \(CCFFB053\)](https://centraldeajuda.consistem.com.br/pages/viewpage.action?pageId=35167491) para cadastrar as projeções. Exemplo: despesas de água, luz, folha de pagamento, mensalidades diversas e impostos. Os demais passos são iguais ao procedimento descrito acima para empresas com ou sem controle do fluxo de caixa.

#### Importante

Após a execução do processo acima, é possível:

Realizar a consulta dos dados no programa [Consulta de Projeções por Fornecedor/Vencimento \(CCFFB670\)](https://centraldeajuda.consistem.com.br/pages/viewpage.action?pageId=134875777) Emitir relatório das projeções no programa [Relatório de Projeções por Fornecedor/Vencimento \(CCFFB308\)](https://centraldeajuda.consistem.com.br/pages/viewpage.action?pageId=35167527)

### **Fluxograma**

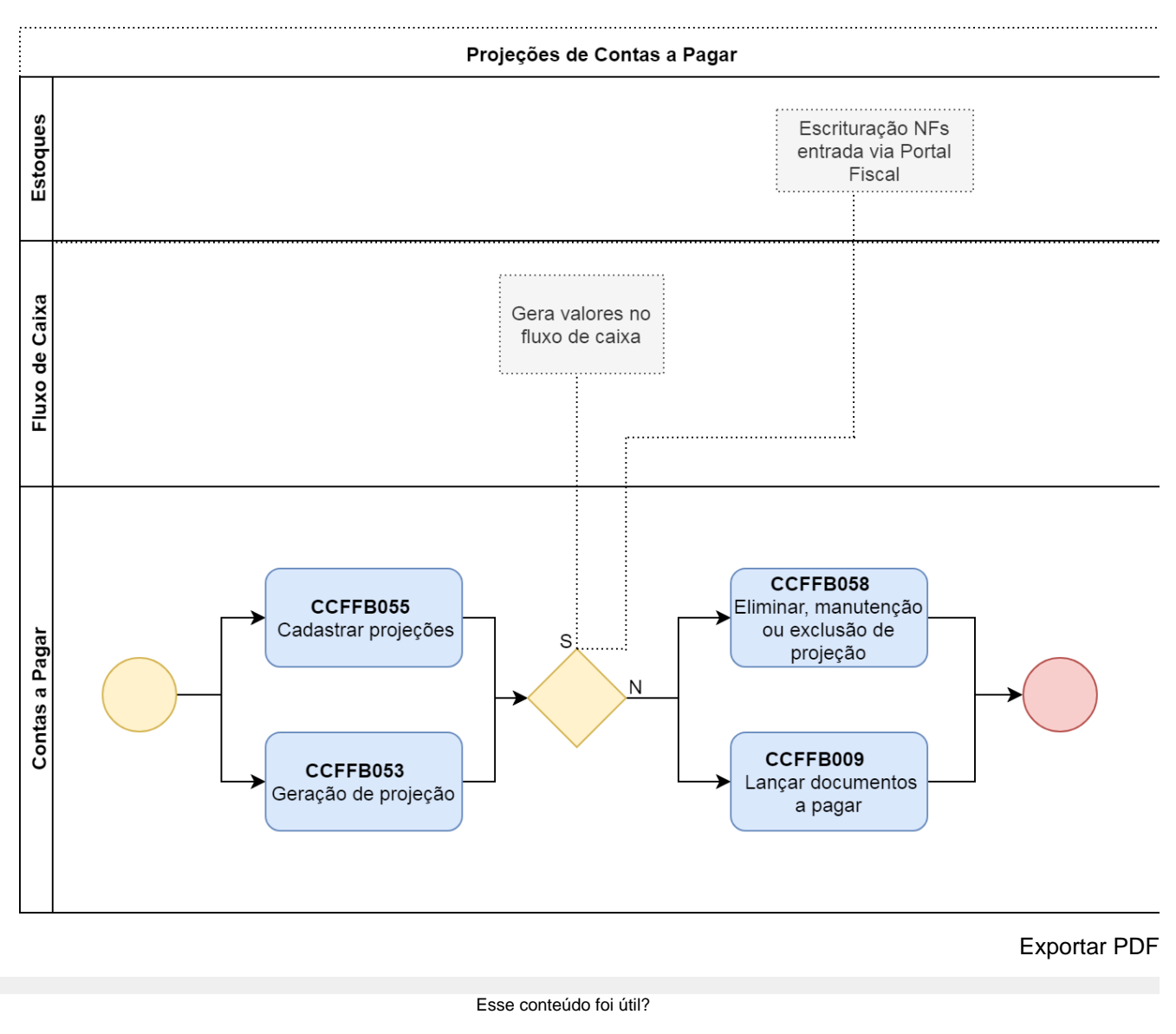

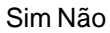